## **Banca Internet Provincia (BIP)**

## **Baja BIP Token**

Puede darse de baja en el momento que lo desee. Para ello deberá acercarse a un cajero automático Banco Provincia/Red Link con su tarjeta de débito, ingresar su clave e ingresar al menú Gestión de claves, luego a la opción T-Coordenadas / Token y por último a la opción Baja segundo factor.

Recuerde que a partir de ese momento, en BIP solo podrá realizar operaciones que no requieran de la validación de BIP Token. Si necesita realizar operaciones sensibles deberá adherirse nuevamente a BIP Token, descargando la aplicación.

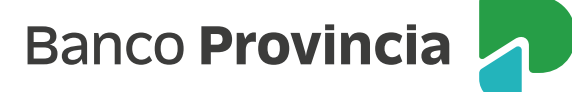